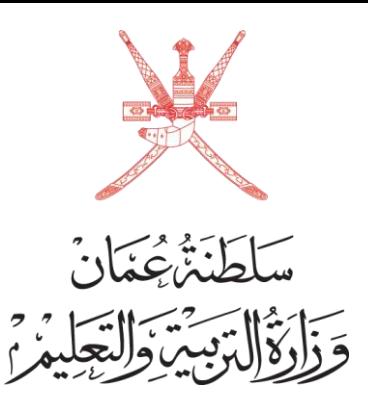

مراجعة أوراق االمتحانات للصف الثاني عشر

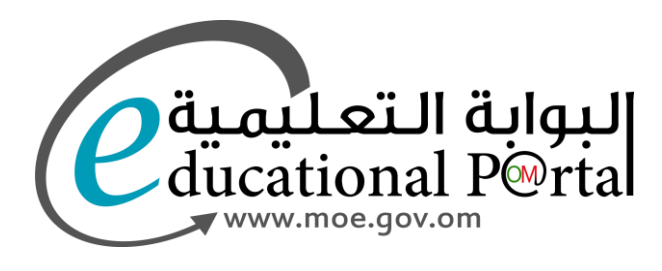

## الدخول على الصفحة الرئيسية للبوابة التعليمية

et https://home.moe.gov.om  $\mathbf{G}$ 

 $\rightarrow$ 

只☆  $\Box$  6 €

المشاركة الإلكترونية <sub>></sub> المركز الإعلامي × التعليم المدمج ~ تعليميات المحافظات × O الأنظمة ~ خدماتنا × البيانات المفتوحة × الوزارة ×

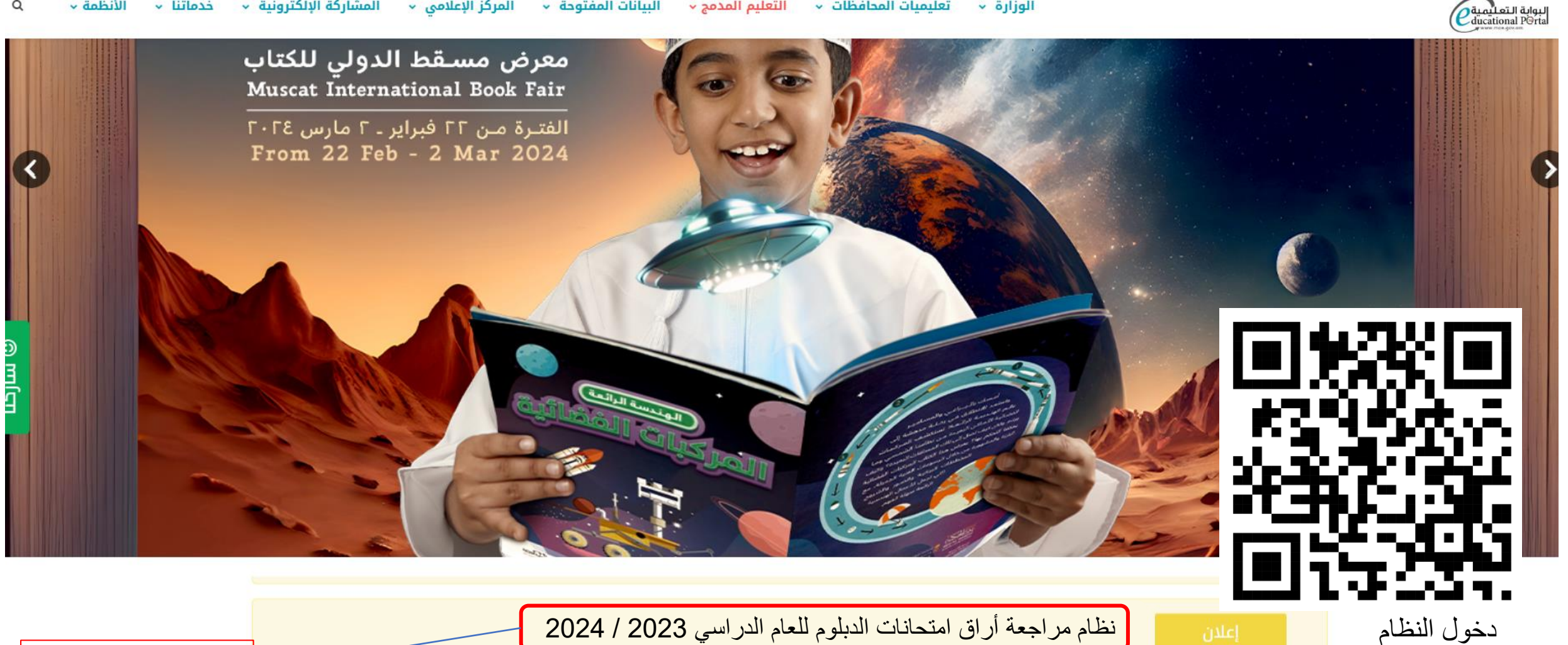

نظام مراجعة أراق امتحانات الدبلوم للعام الدراسي 2023 / 2024

للدخول على النظام

يتم إدخال الرقم المدني ورقم الجلوس ثم دخول النظام

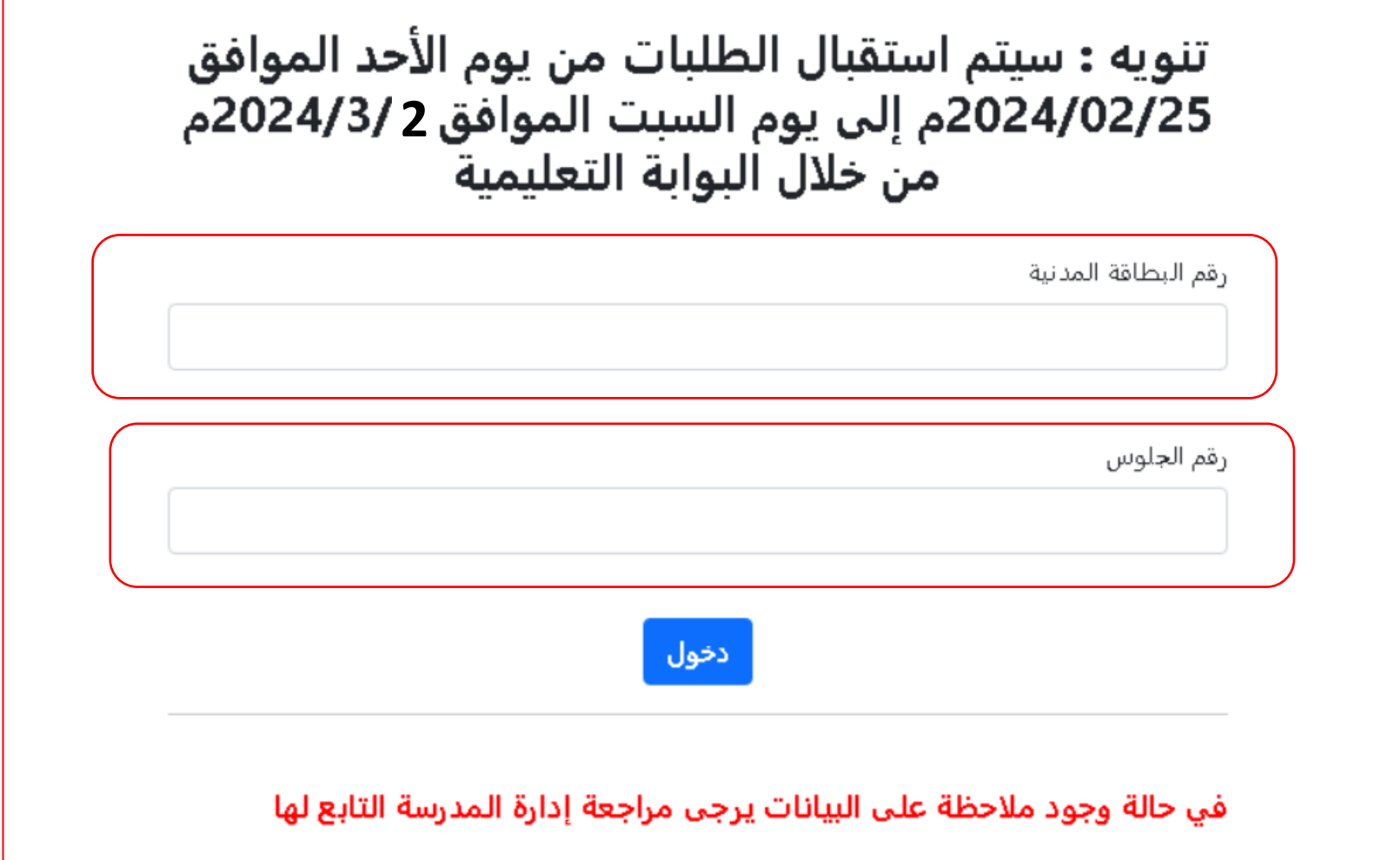

تظهر بيانات الطالب المسجلة بالنظام ويكون رقم الطلب غير معرف اال بعد حفظ الطلب

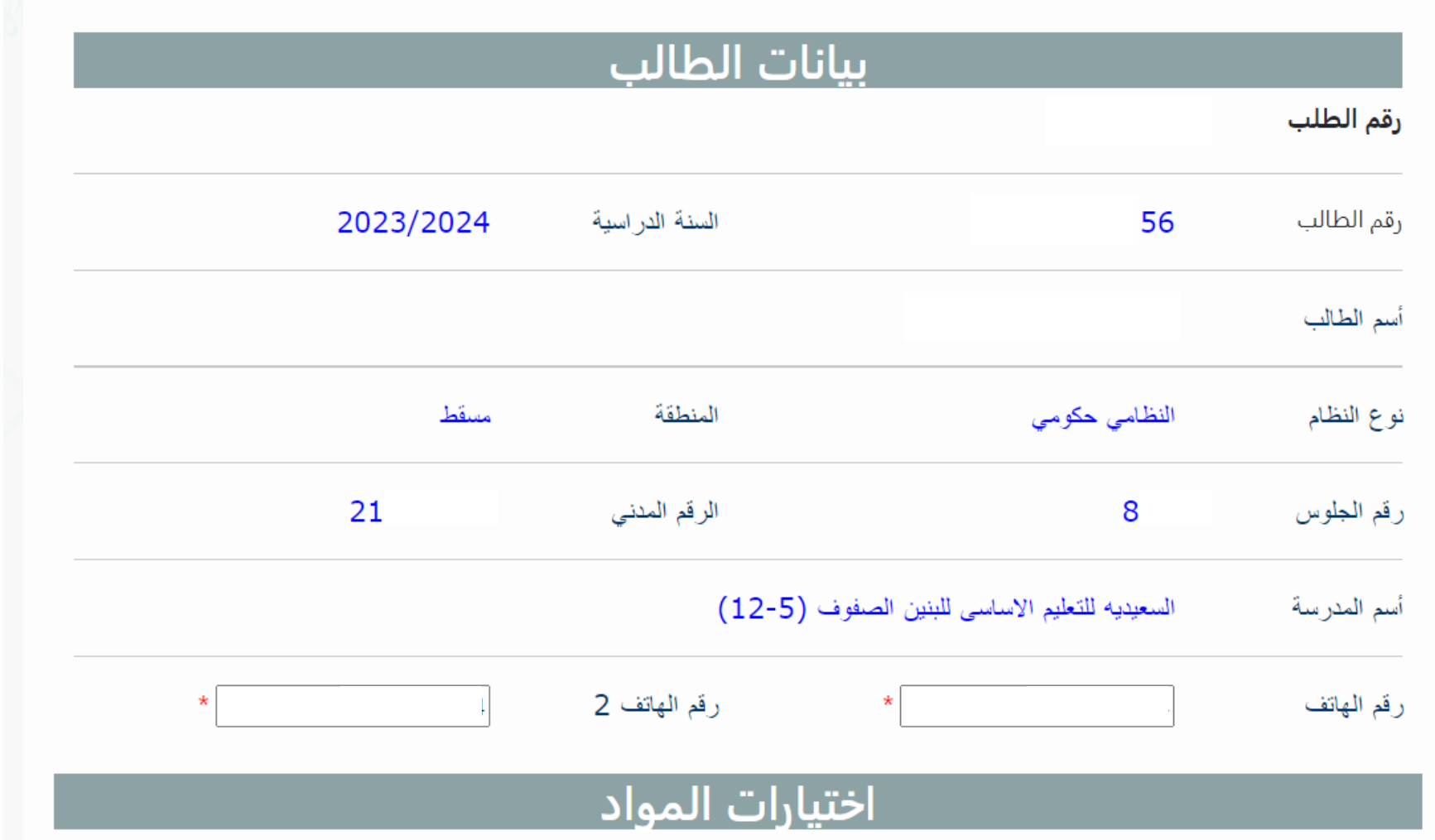

يتم اختيار ثلاثة مواد كحد أقصى من بين مواد الطالب الأساسية والاختيارية مع العلم انه بعد الحفظ يمكن تعديل المواد ولكن بعد إتمام الدفع لا يمكن تعديل المواد ( لا يمكن إضافة مادة او تغير المادة المختارة )

## بعد اختيار المواد يتم الحفظ أوالً وبعدها إجراءات عملية الدفع

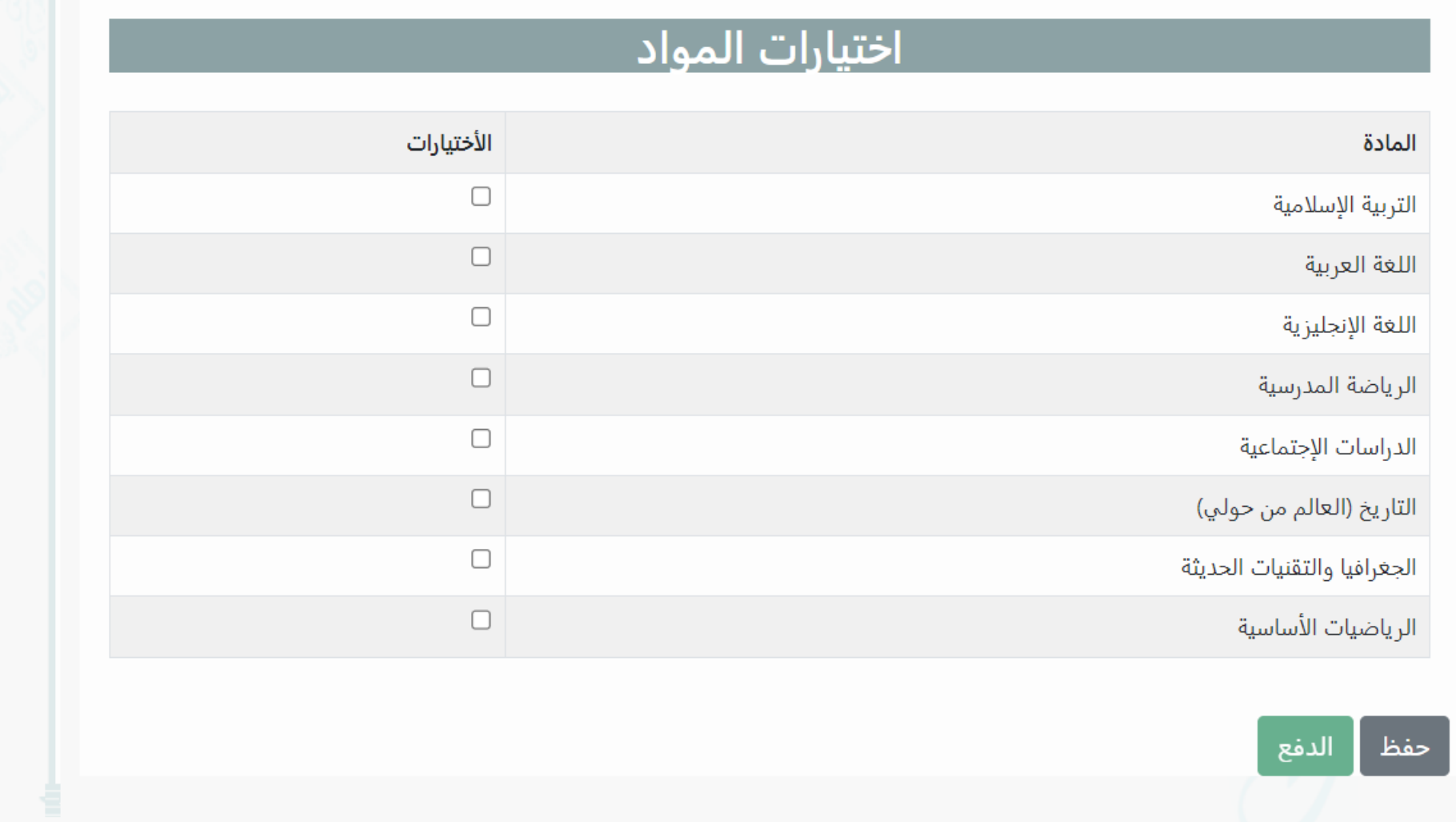

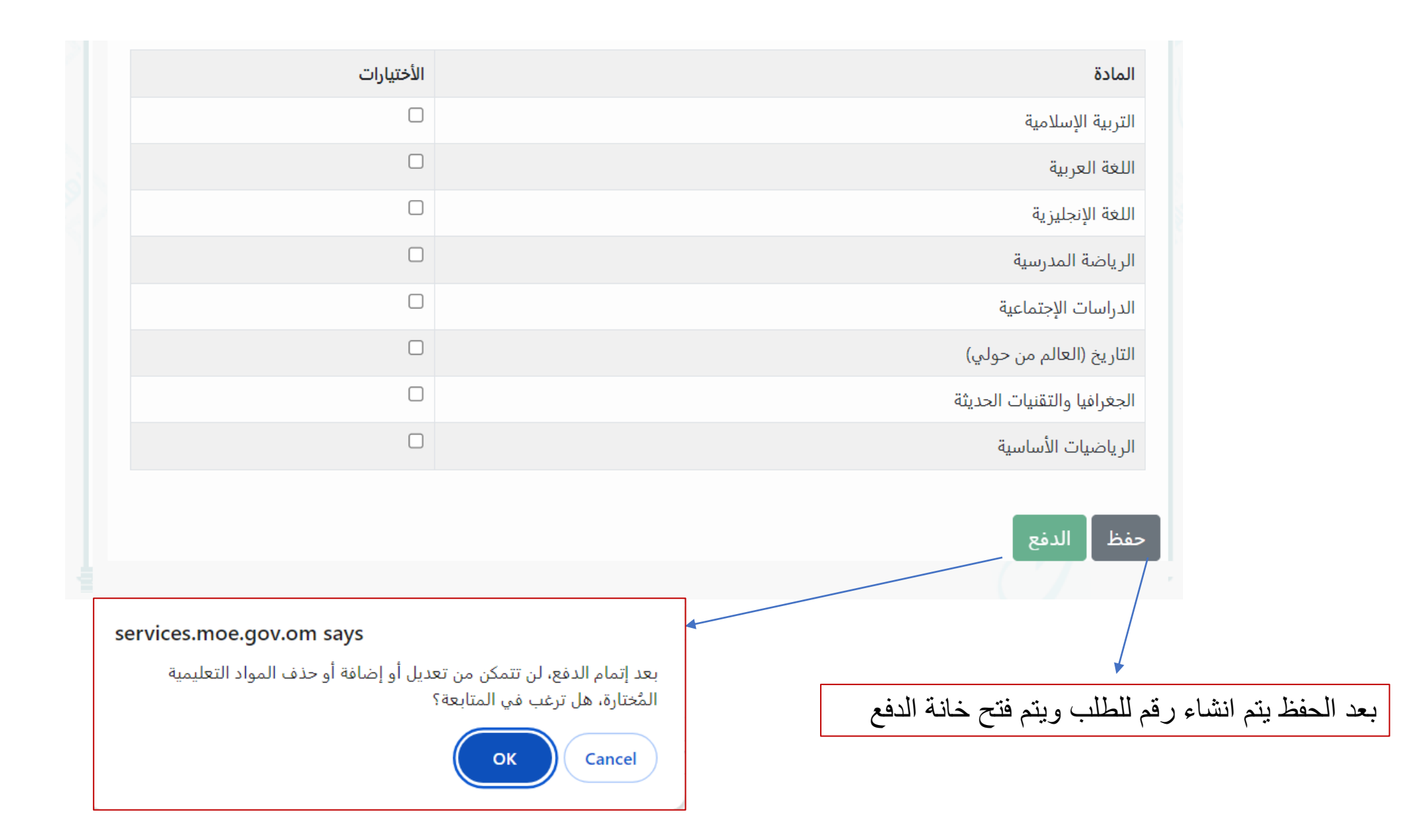

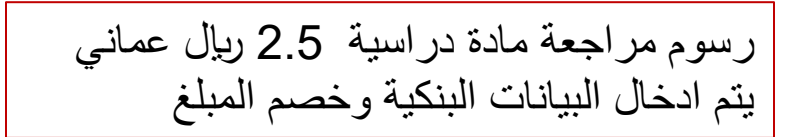

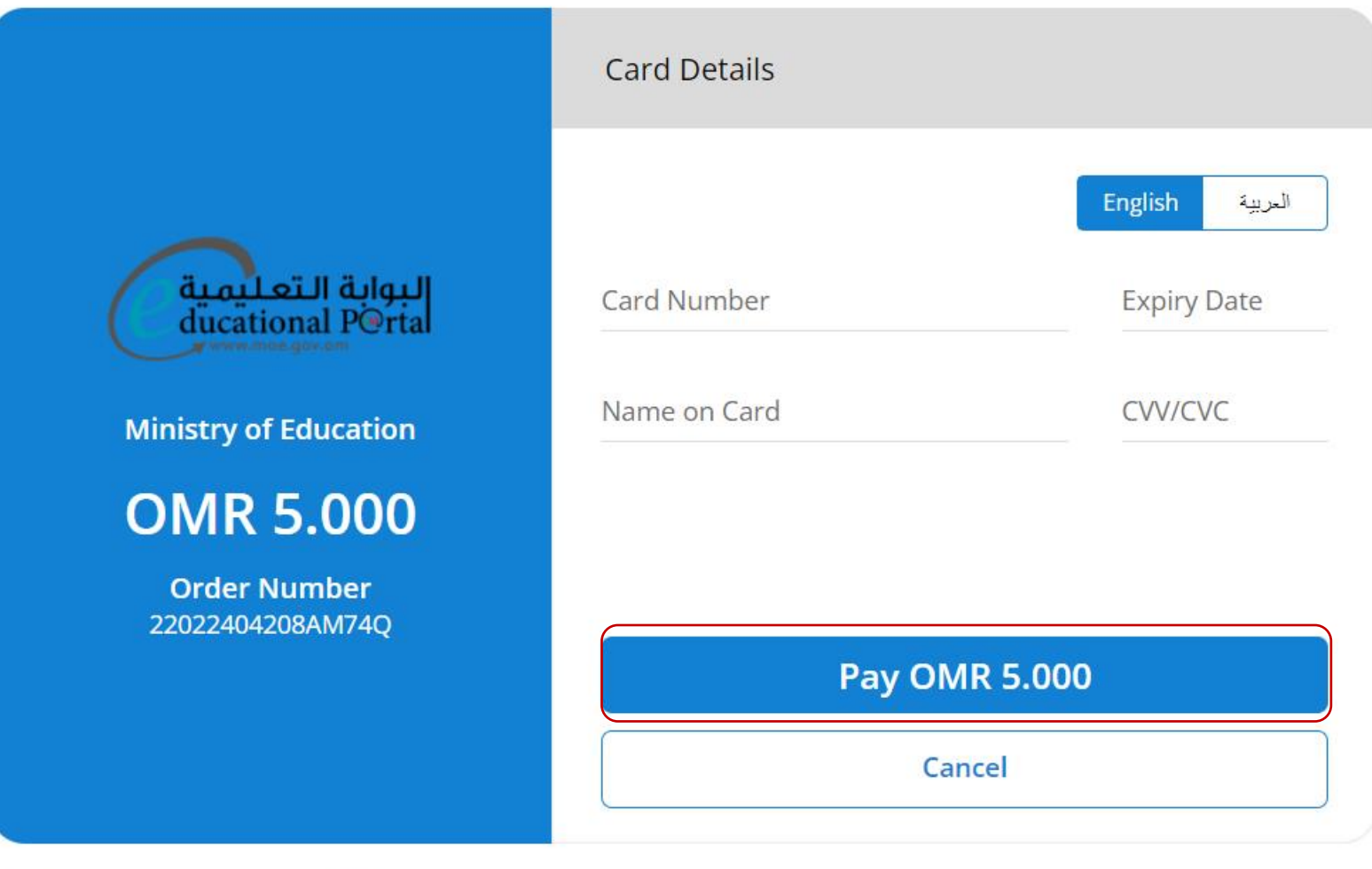

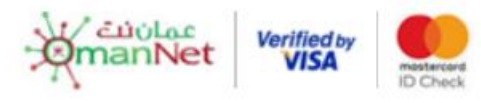

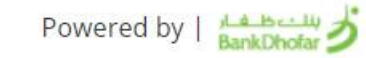

تمت عملية الدفع بنجاح ! طباعة بعد ارسال الطلب واتمام عملية الدفع ينتظر الطالب حتى يتم االنتهاء من مراجعة أوراق المواد وسيتم ارسال رسالة نصية للهاتف المسجل أو يمكنه مراجعة المدرسة في حالة لم تصل له رسالة نصية

في حالة إتمام عملية الدفع تظهر الرسالة التالية

دخول النظام